Zoom の最新バージョンは 「 5.10.0(4306) 」です (2022/3/23 現在)

パソコンの Zoom を開いて、 右上の〇をクリック <sup>→</sup> 「アップデートを確認」クリック

→ 「更新」クリック (インストールとなっているかも?) (再度確認すると「最新の状態を保っています」となります)

スマートフォンで 「 Zoom 」

1. アプリのインストール iphone ipad は 「App Store」をタップ

Android スマホは 「Play ストア」をタップ

- 2.「Zoom」と検索
- 3.「Zoom Cloud Meeting」をタップ iphone ipad は 「入手」→「インストール」 → Apple のパスワードで「サインイン」 Android スマホは 「インストール」
- 4.インストール後、ホーム画面の「Zoom」を開く パソコンと同じメールアドレス・パスワードでサインインする

これで、スマホから主催者(ホスト)として「Zoom」が使用できます

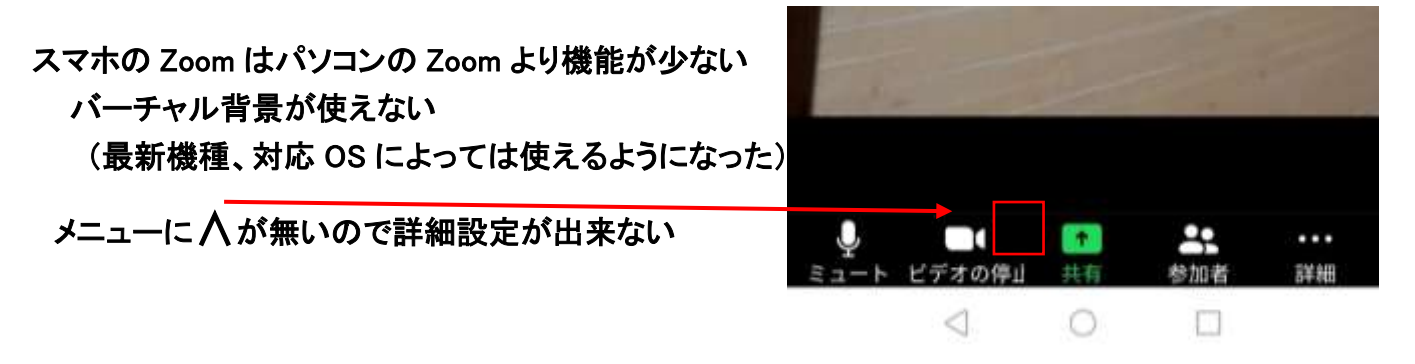

ギャラリービューが無いのでタイル表示が出来ない

話している人が大きく表示され、他の参加者は小さく一覧表示される

表示人数が少ない ipad → 9 人表示

Iphone.Android → 4 人 スワイプで全参加者を見れる

(パソコンは通常 25 人、設定で 49 人が表示できる、100 人だったらページスライドで全員を見れる)

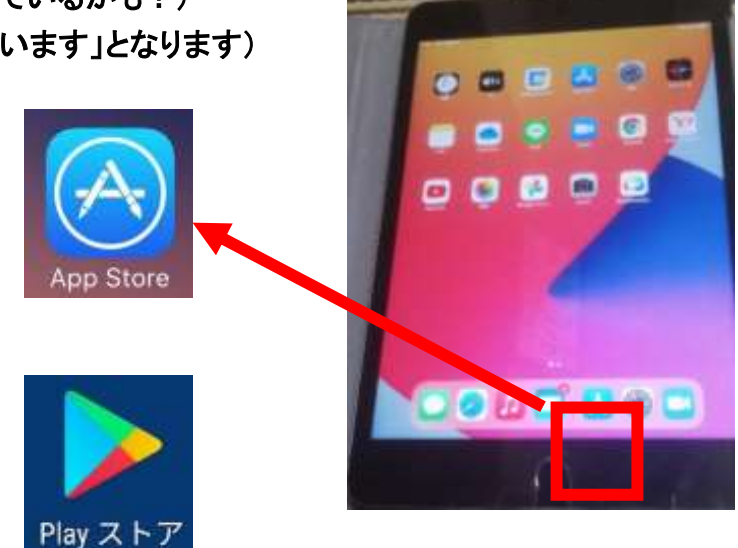